#### Aggiornamento Insegnanti ST Camen

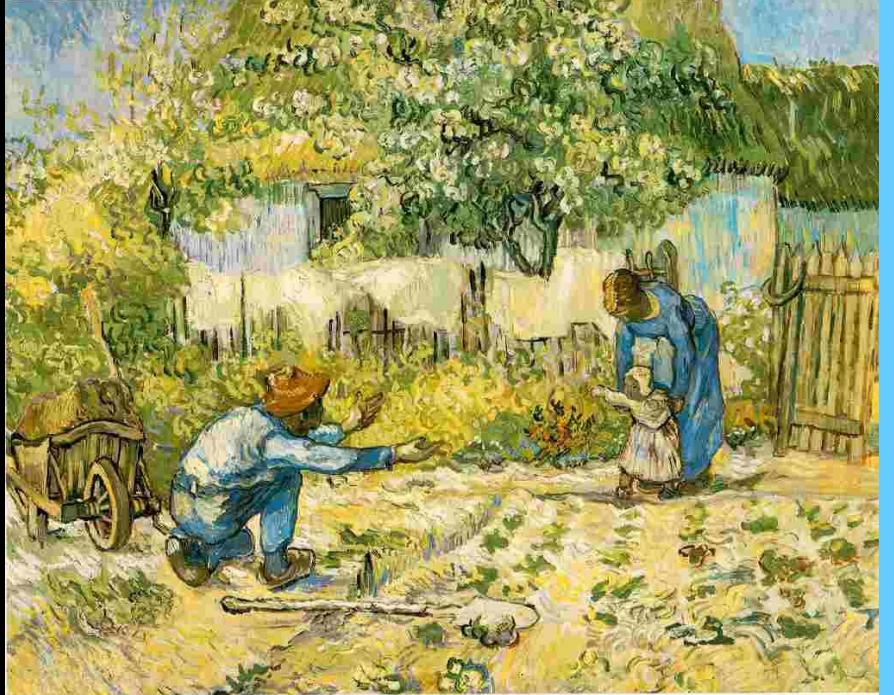

Aderente I.E.E.F. e CIC RNF

#### Biofertilità:

Uso della piattaforma e della APP come utenti e come Insegnanti

> Giuseppe Fortini giuseppe.fortini@gmail.com

> > Triuggio, 20 novembre 2021

Edizione V1

# Indice

- La piattaforma Biofertilità: la ragion d'essere
- La APP Biofertilità
- Le funzioni per gli utenti e modalità d'uso
- Le funzioni per gli Insegnanti e modalità d'uso
- Conclusioni

# *Gibiofertilità*

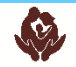

## Perchè la piattaforma e la APP

- Per seguire l'evoluzione tecnologica in atto:
	- L'utenza la chiede
	- Tecnologie mature
	- Quantità di popolazione "digitale" adeguata
	- Evidenti vantaggi globali
- Specificità della nostra piattaforma:
	- Forte rilievo dell'interazione utente-insegnante
	- Completezza dell'approccio (tutti i dati giornalieri, tracciamento del percorso di formazione e degli incontri periodici, servizi ausiliari)
	- Facilità d'uso (APP ottimizzata per i dati giornalieri, piattaforma ottimizzata per tutte le altre funzioni)
	- Sicurezza (dati memorizzati online e non sul telefonino, accesso ad APP e piattaforma con credenziali uniche, rispetto pieno della normativa privacy (comunicazioni al Garante).

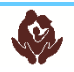

#### APP Biofertilità

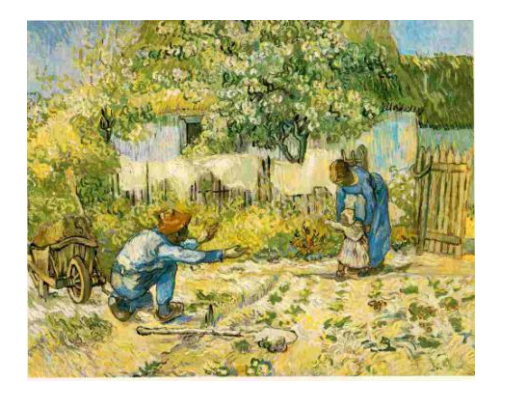

#### I servizi per gli Utenti

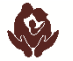

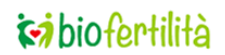

**Pag. 4**

Associazione Sintotermico CAMEN Milano, 11 novembre 2021

#### Visitatore non registrato

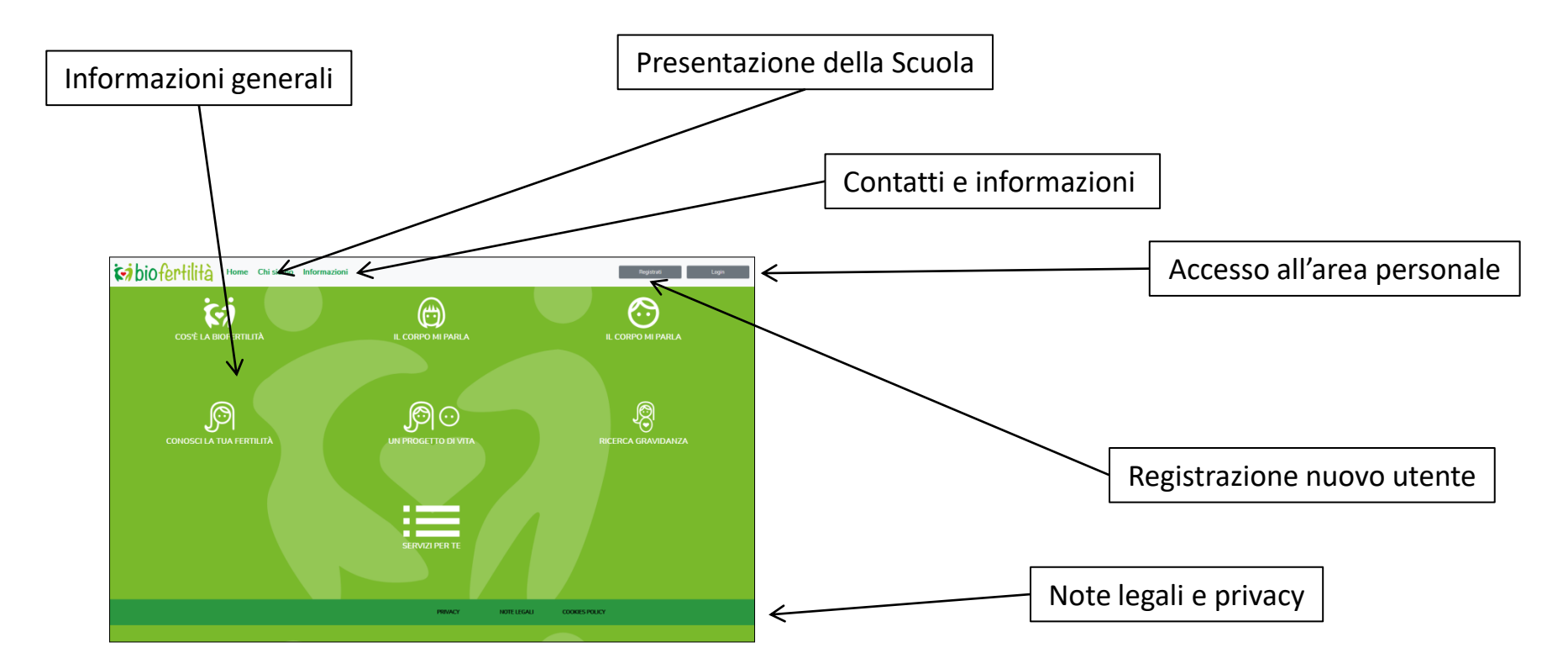

Associazione Sintotermico CAMEN Milano, 11 novembre 2021

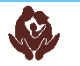

#### Registrazione

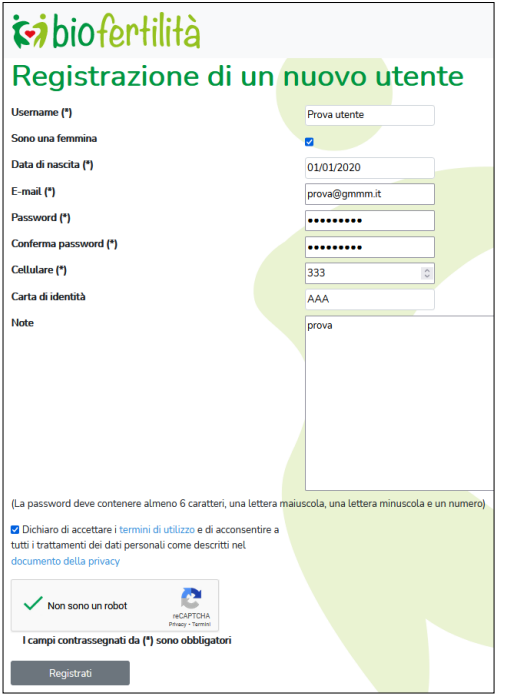

Registrazione Nome utente, email, password: per l'accesso all'area riservata

Maschio/femmina: per ottimizzazioni delle visualizzazioni

Data di nascita, numero di cellulare, Numero di CI (opz): per verifica dell'età (vincolo per Privacy)

Accettazione dei termini legali e della privacy, controllo anti-hacker

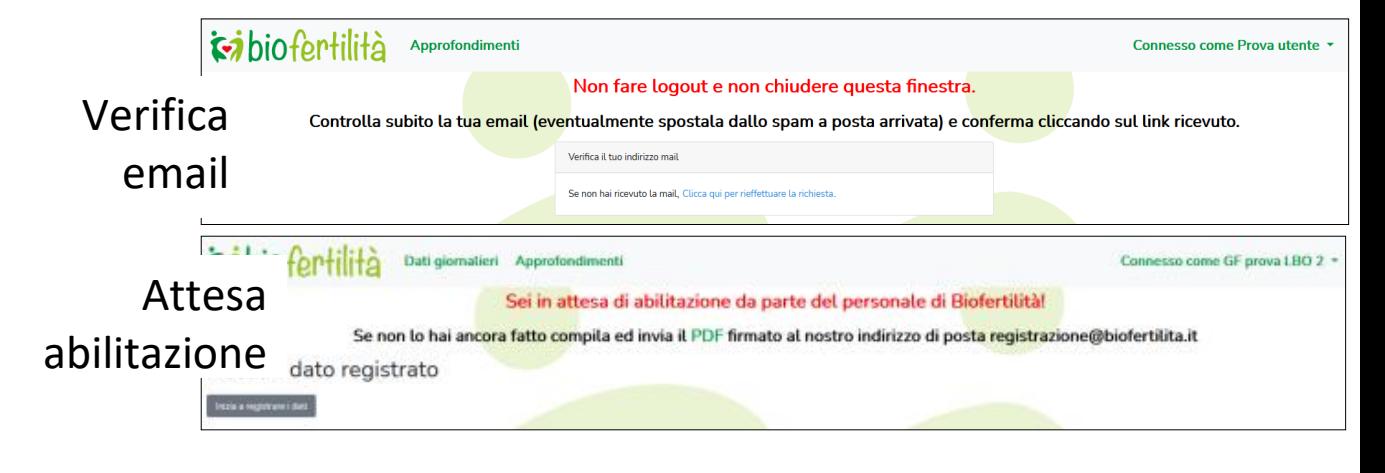

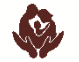

#### Completamento dei dati utente

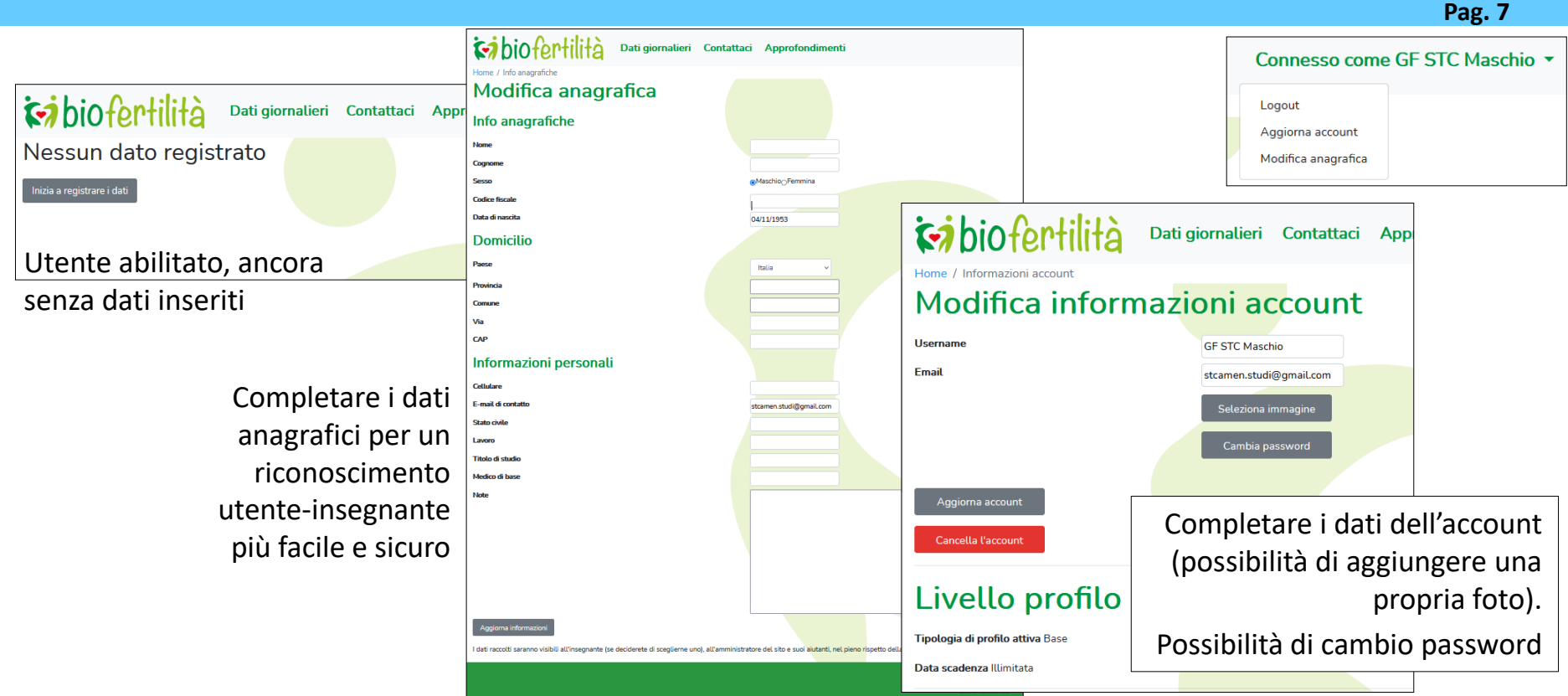

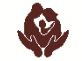

# Inserimento dei dati giornalieri (utente base)

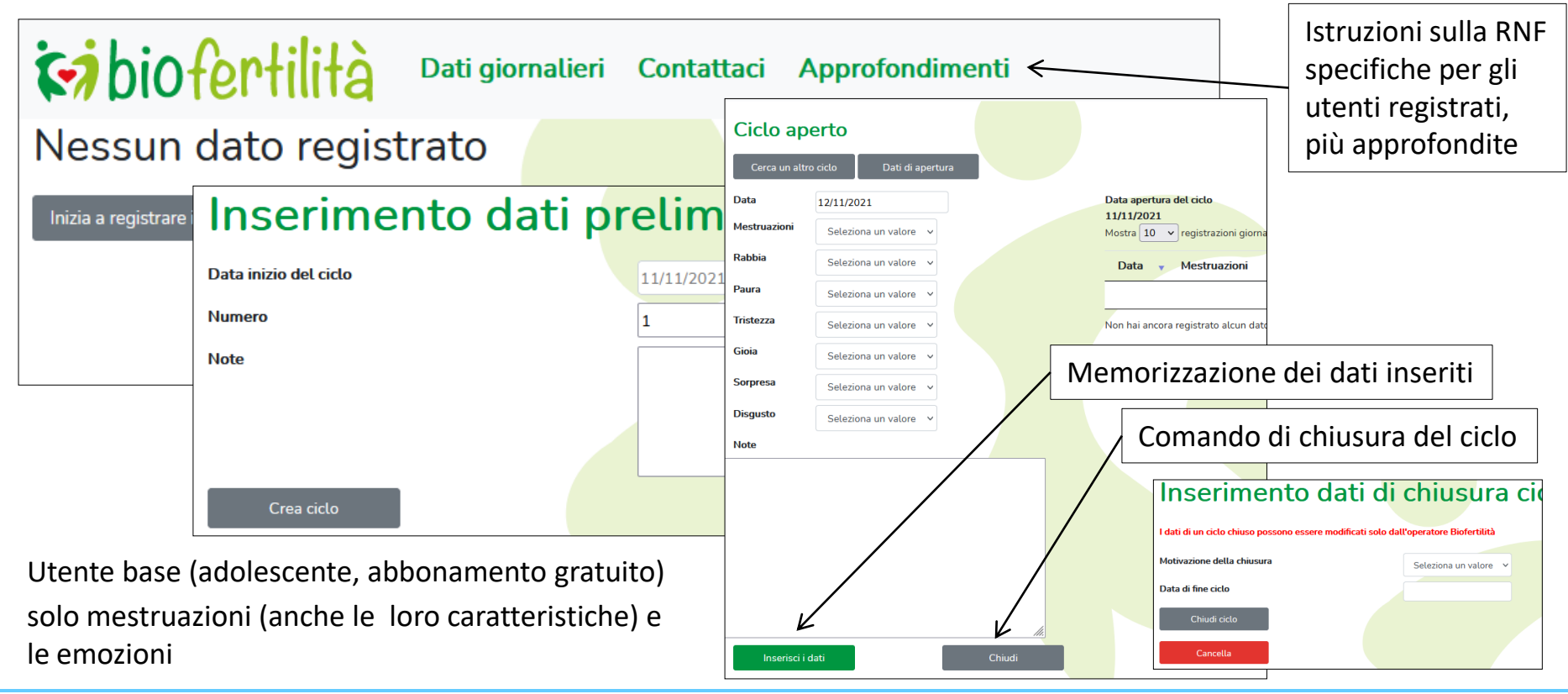

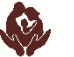

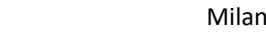

#### Inserimento dei dati giornalieri (utente oro)

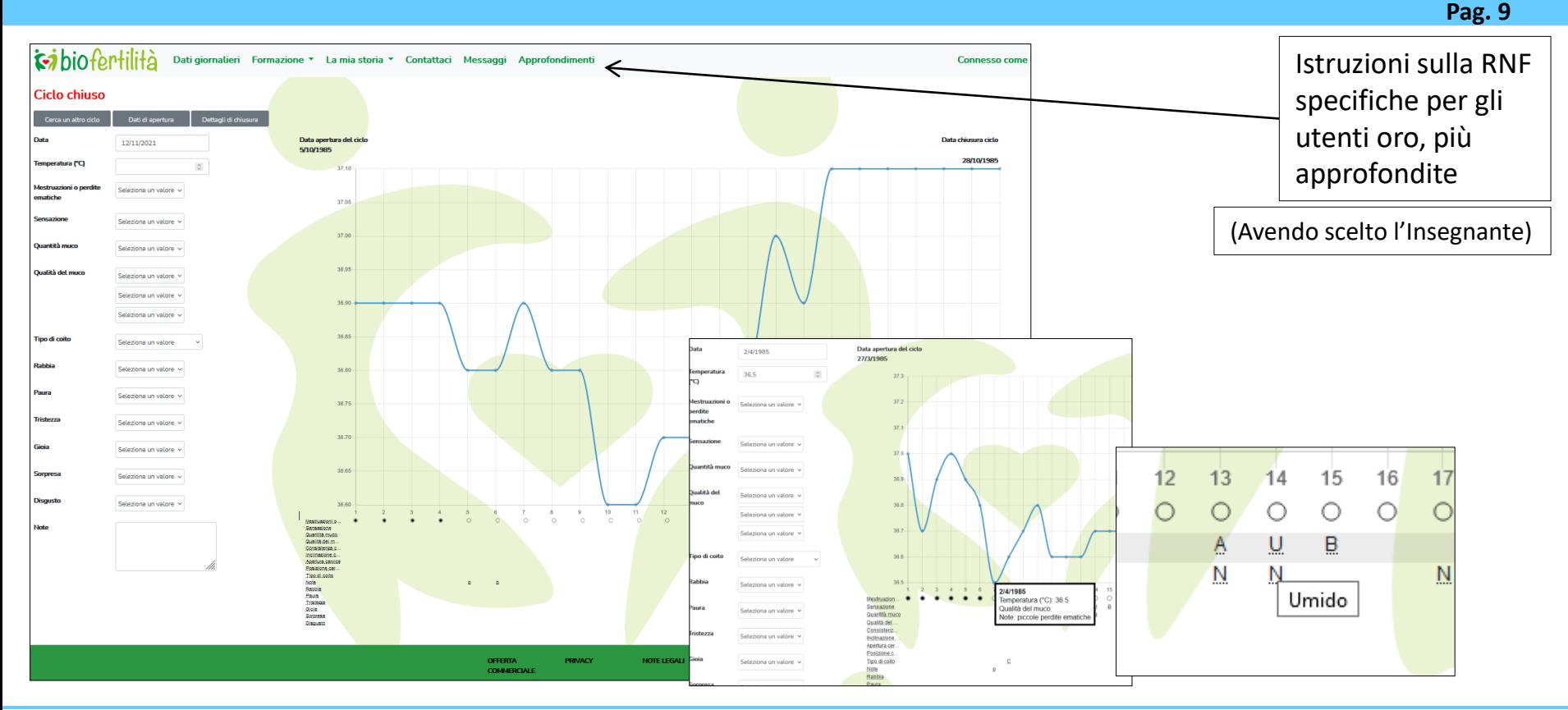

#### Associazione Sintotermico CAMEN Milano, 11 novembre 2021

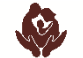

#### Inserimento dei dati giornalieri (utente Platino)

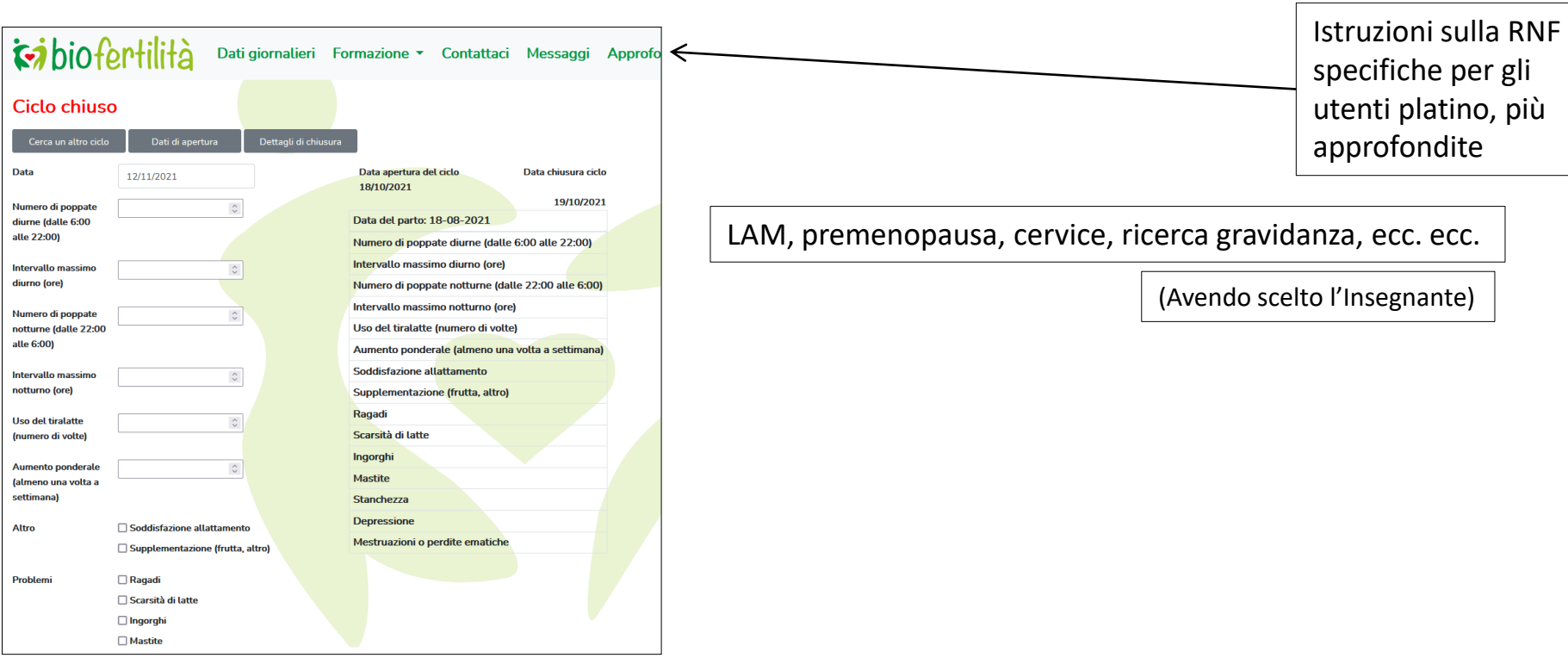

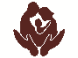

#### Scelta Insegnante

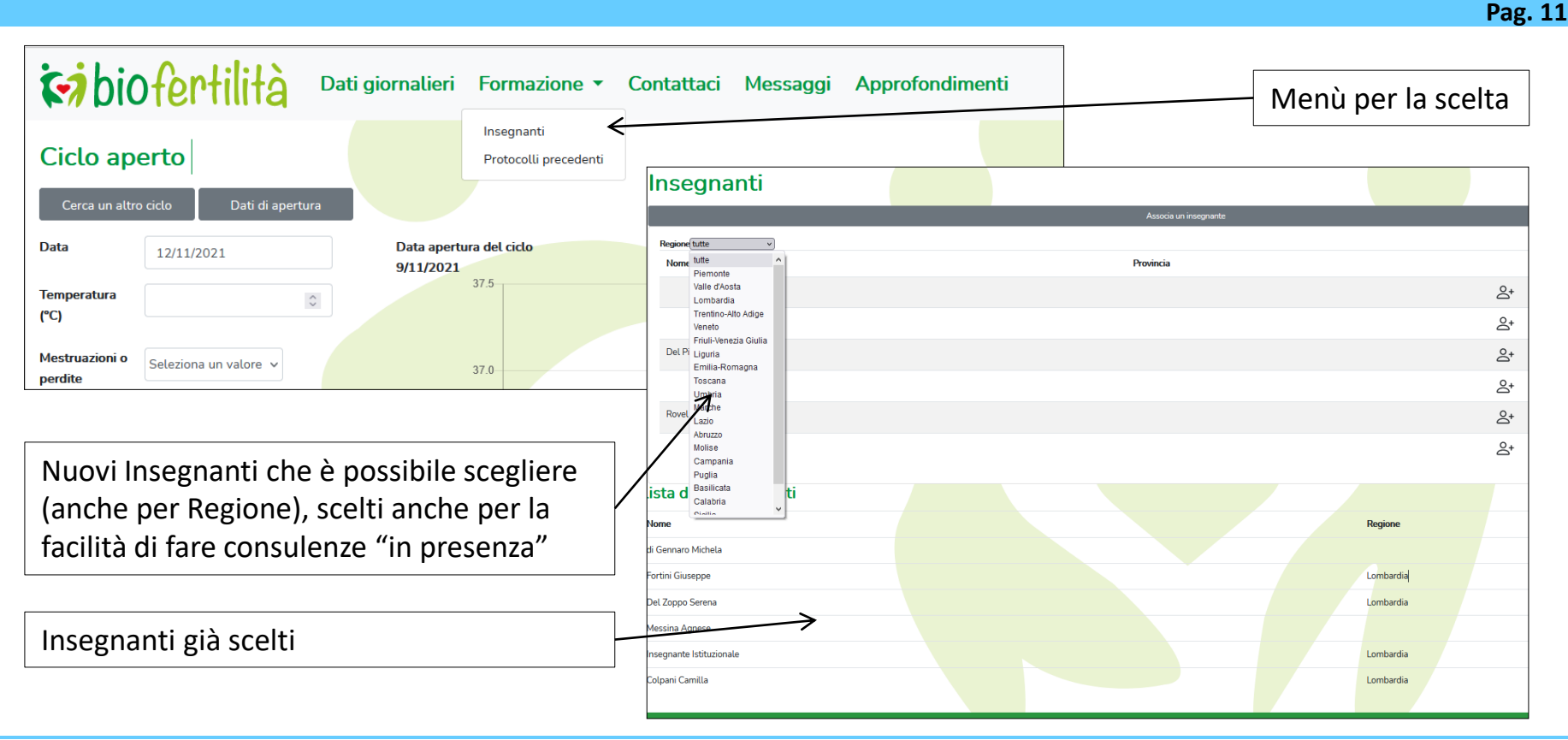

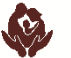

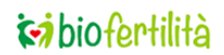

# Scambio messaggi con l'Insegnante

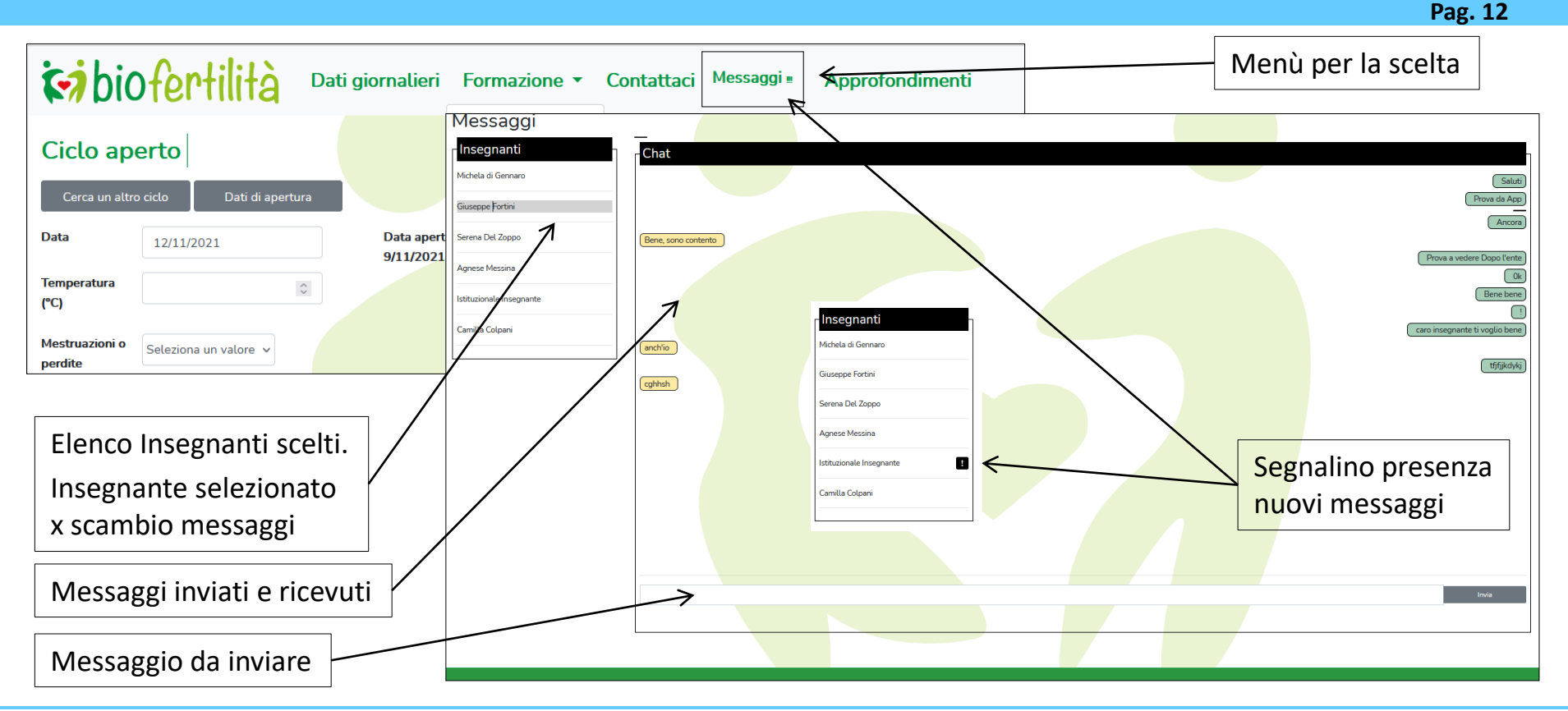

Associazione Sintotermico CAMEN Milano, 11 novembre 2021

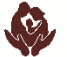

#### La storia della donna e della coppia

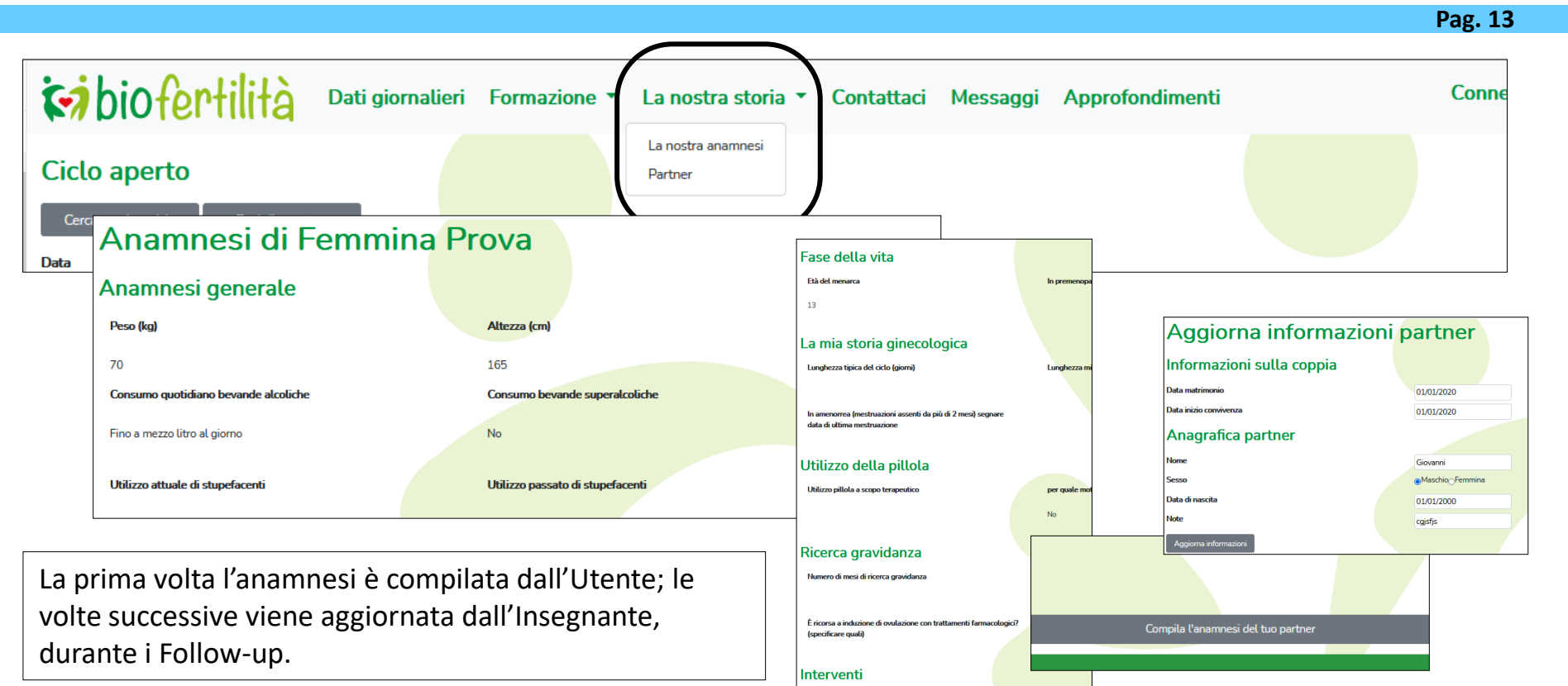

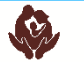

### Valorizzazione del lavoro degli Insegnanti

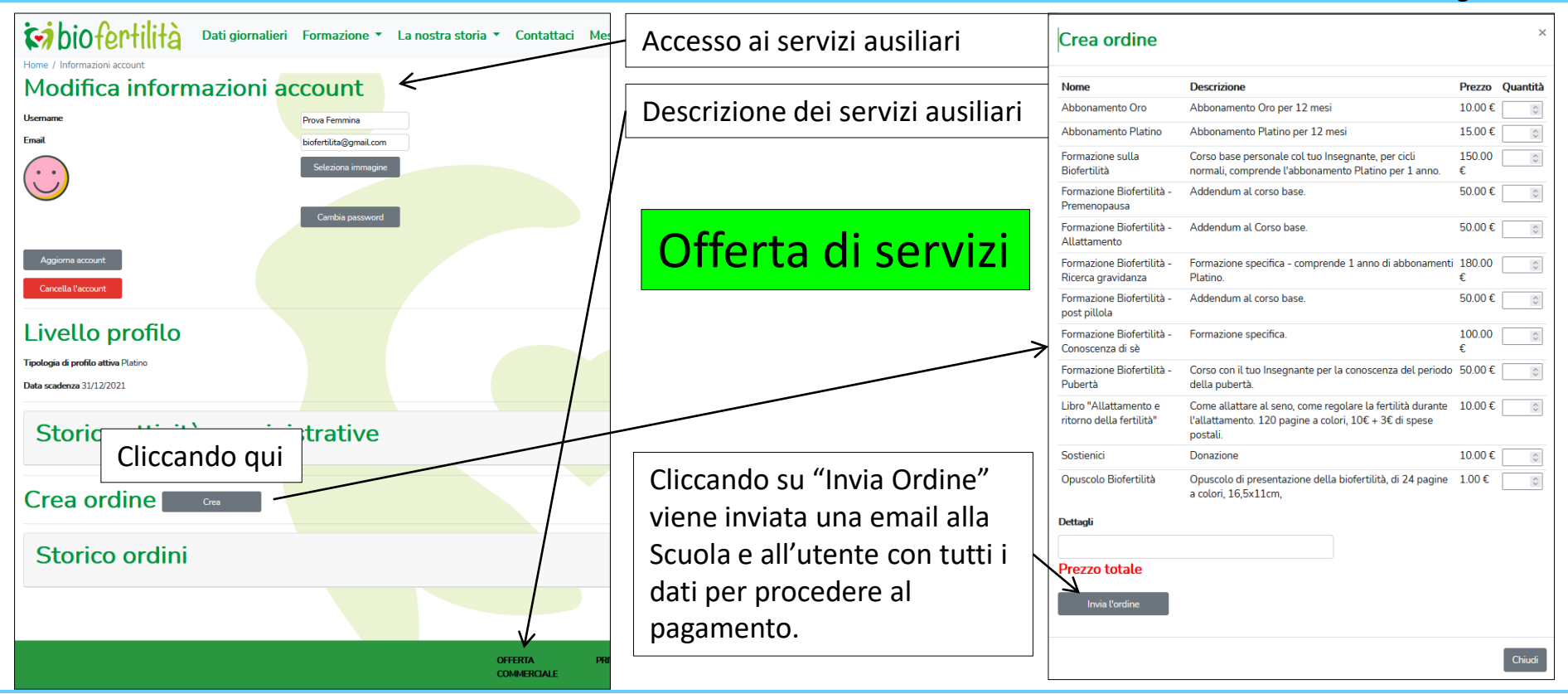

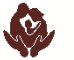

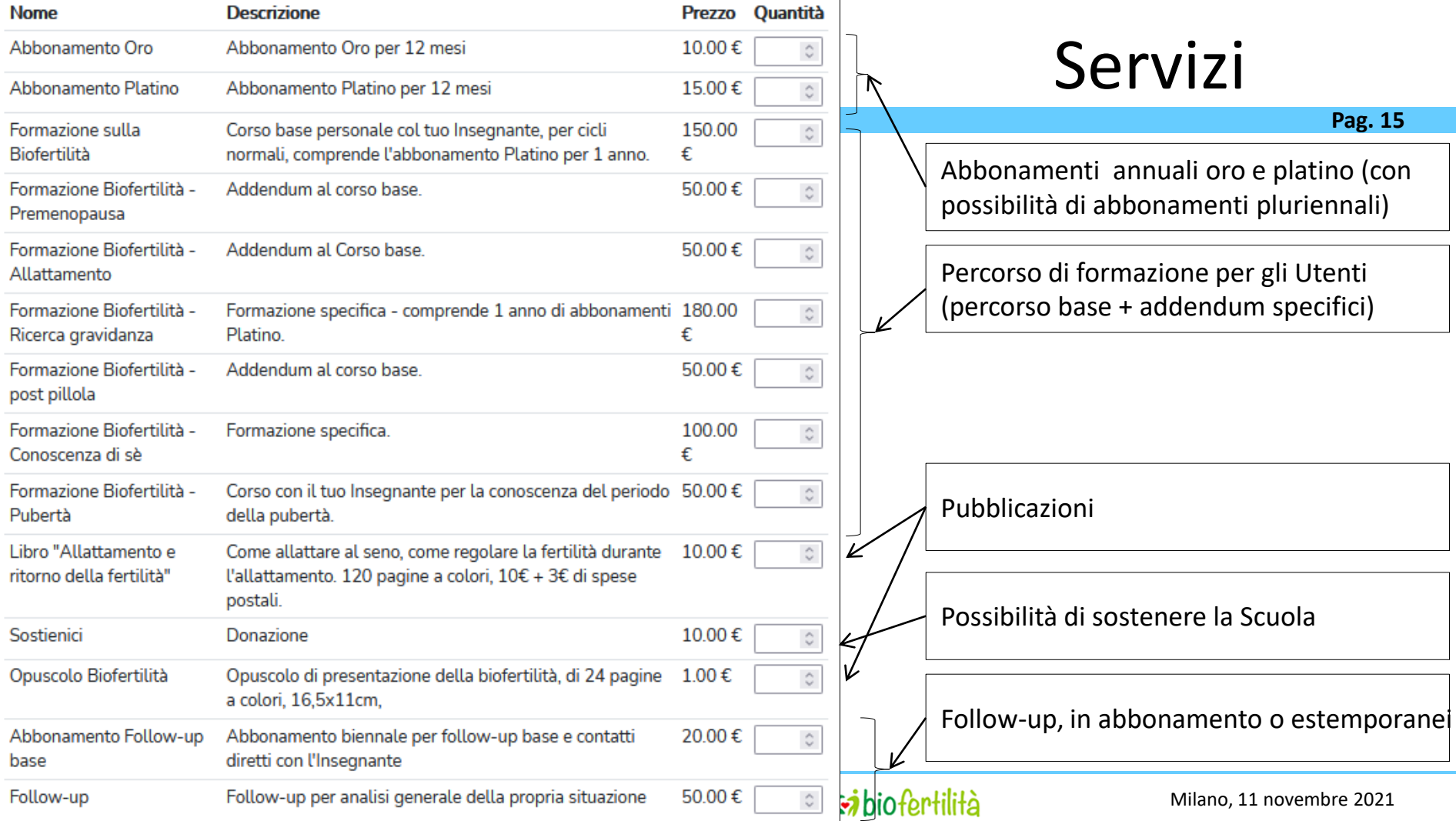

#### La APP  $1/4$

**Pag. 16**

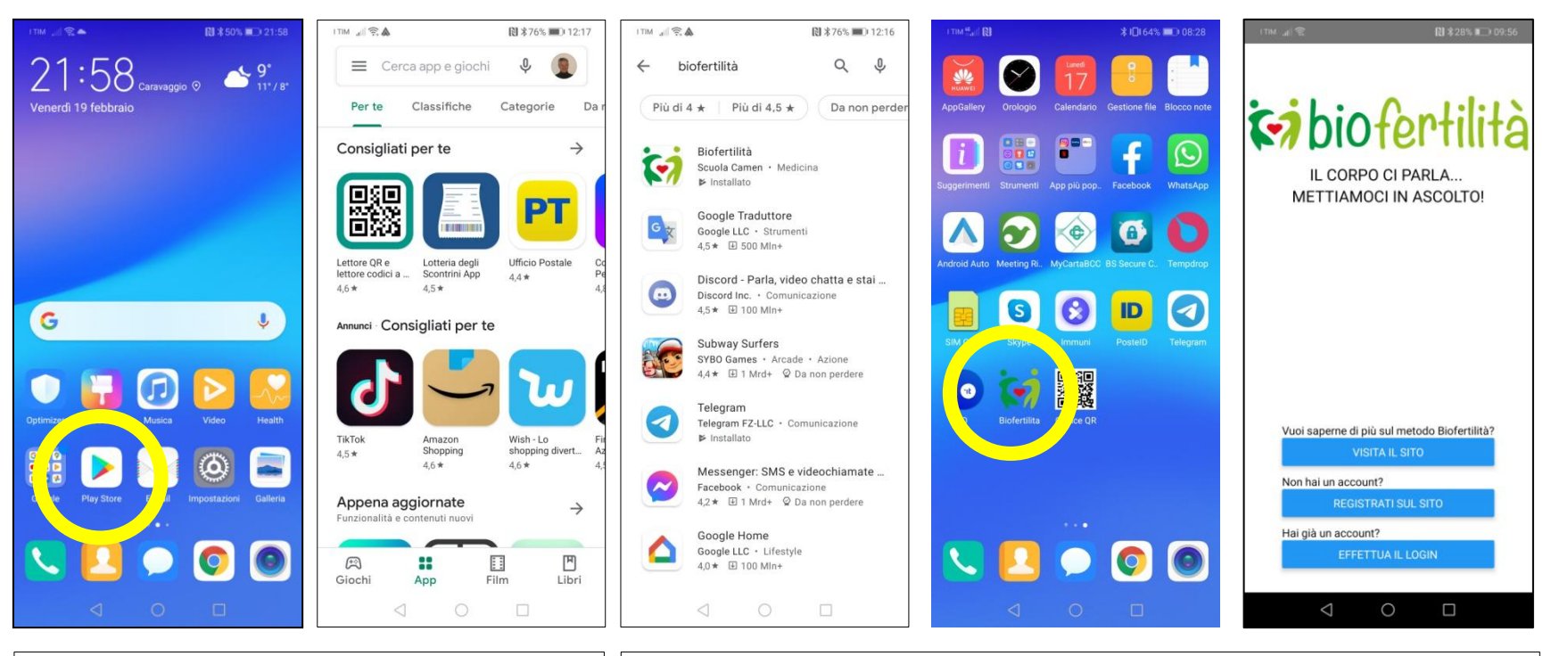

Andare su Play Store **Cercare "Biofertilità", scaricarlo, installarlo ed eseguirlo** 

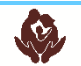

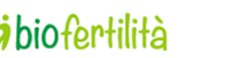

#### La APP 2/4

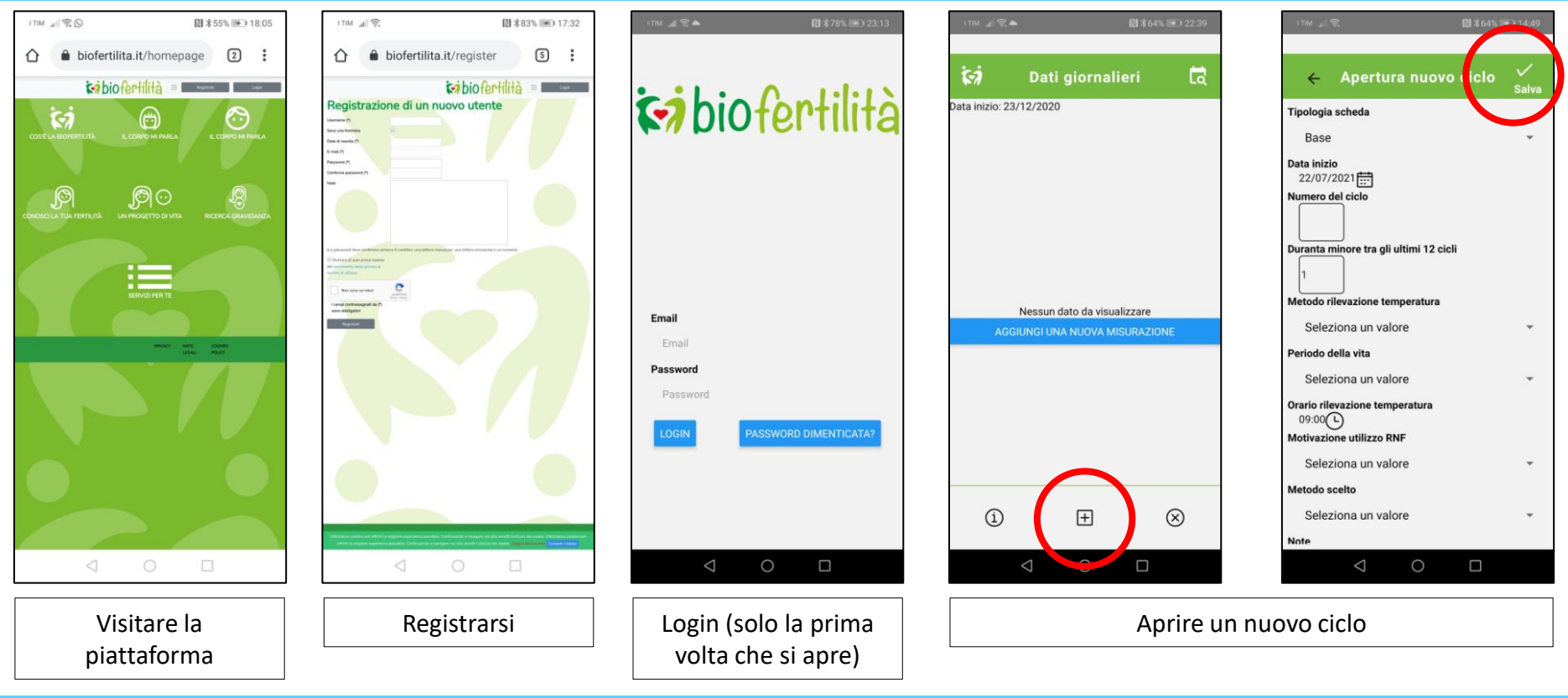

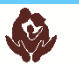

#### La APP 3/4

**Pag. 18**

曲

Data fine: 18/12/2020

■

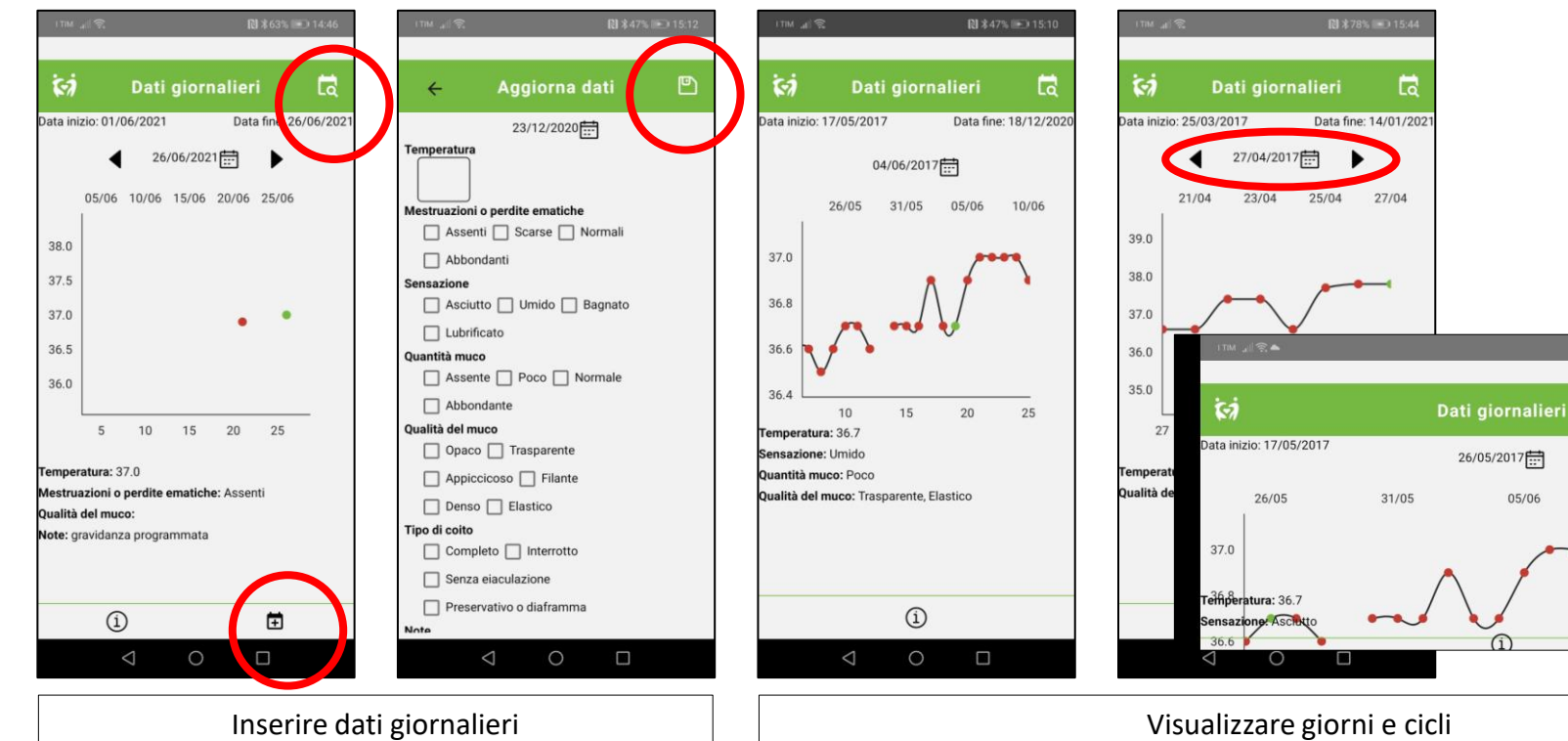

#### Associazione Sintotermico CAMEN Milano, 11 novembre 2021

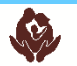

 $10/06$ 

#### La APP  $4/4$

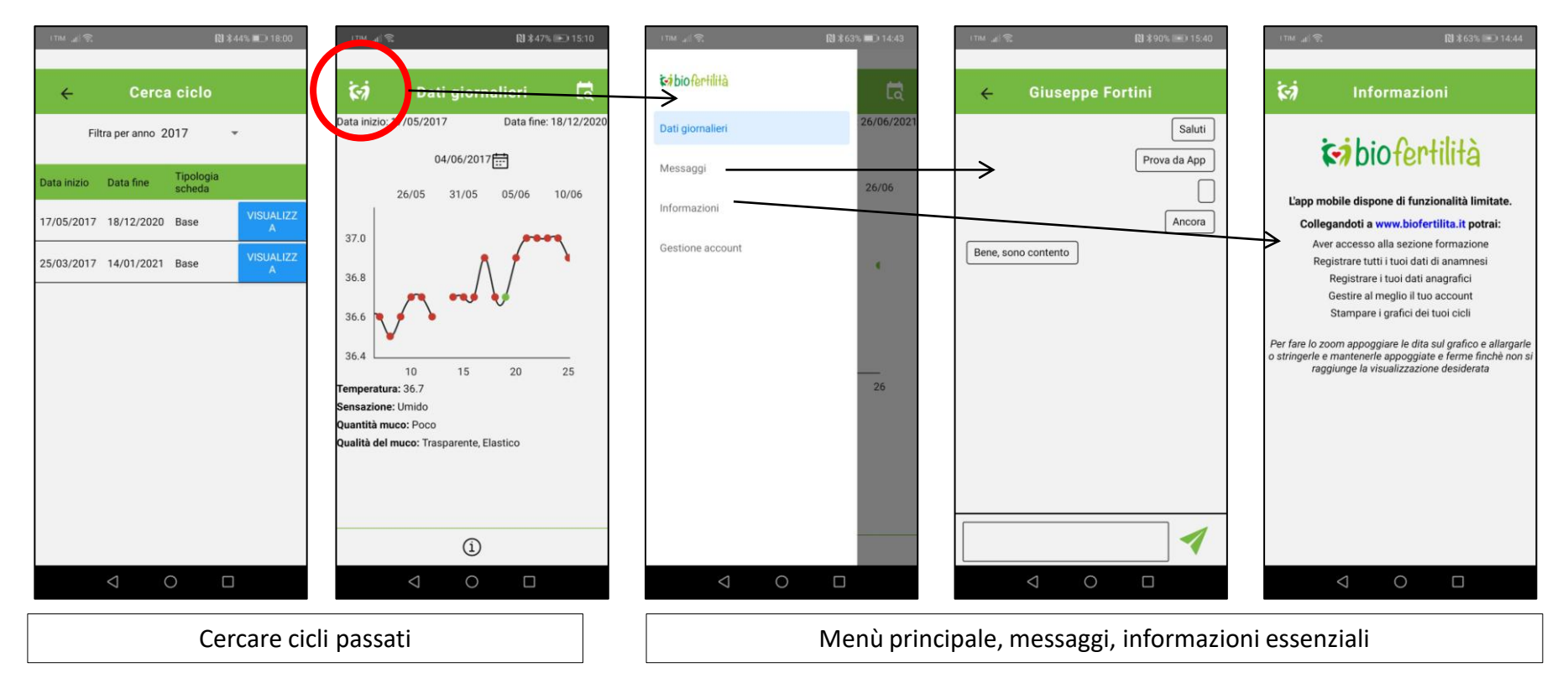

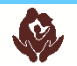

#### APP Biofertilità

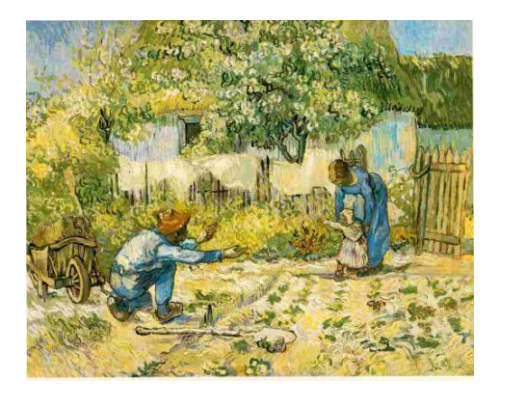

#### I servizi per gli Insegnanti

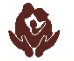

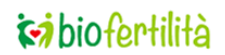

**Pag. 20**

Associazione Sintotermico CAMEN Milano, 11 novembre 2021

#### Registrarsi come Insegnanti

- 1) Registrarsi come normali utenti
- 2) Compilare tutti i dati previsti nell'anagrafica
- 3) Chiedere alla Scuola di essere abilitati come insegnanti sulla piattaforma Biofertilità (anche limitatamente rispetto ad alcune specificità come cicli irregolari, allattamento post partum, post pillola, ...)
- 4) La Scuola, fatte le verifiche necessarie, darà l'abilitazione (Crediti Formativi adeguati)

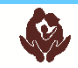

#### "Connessioni"

- 1) Ad ogni Insegnante la Scuola assegnerà un supervisore (tutor) di riferimento
- 2) Ogni utente (oro e platino) dovrà scegliere un Insegnante
- 3) Ad ogni Utente Base che lo richiede la Scuola potrà decidere di assegnare un Insegnante per farne apprezzare l'utilità

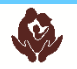

#### Lista utenti

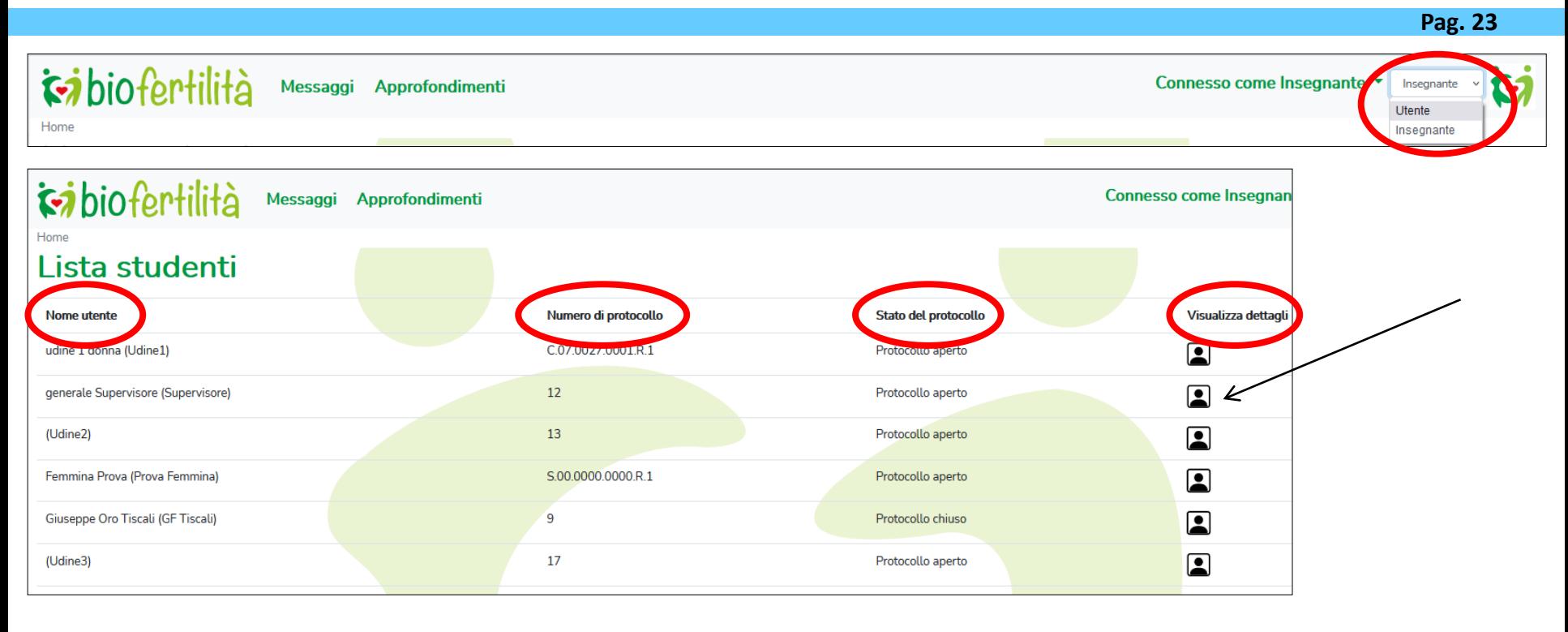

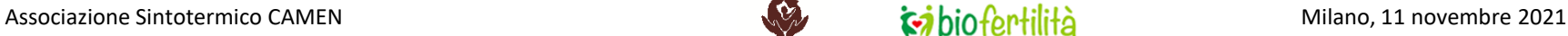

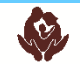

#### Utente in esame

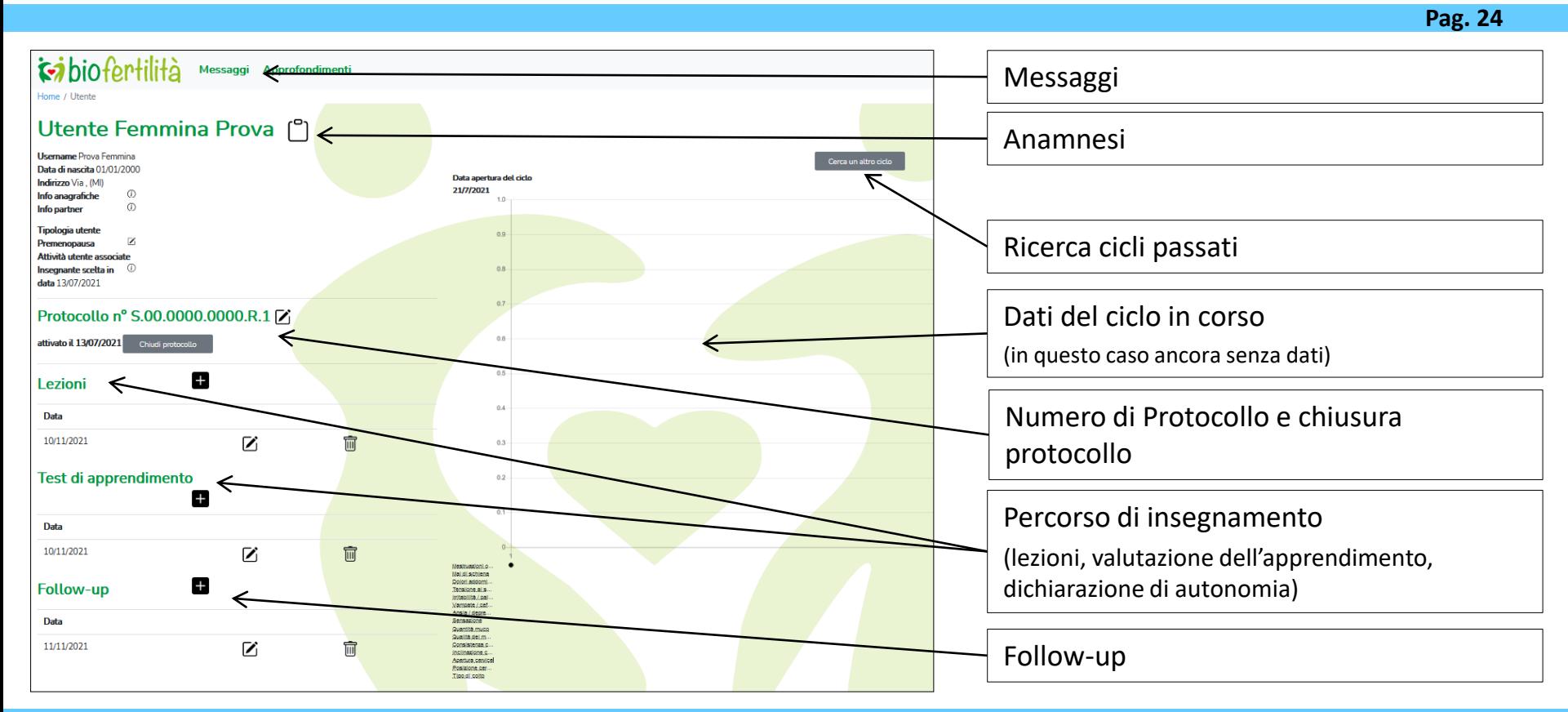

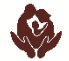

#### Dati dell'Utente in esame

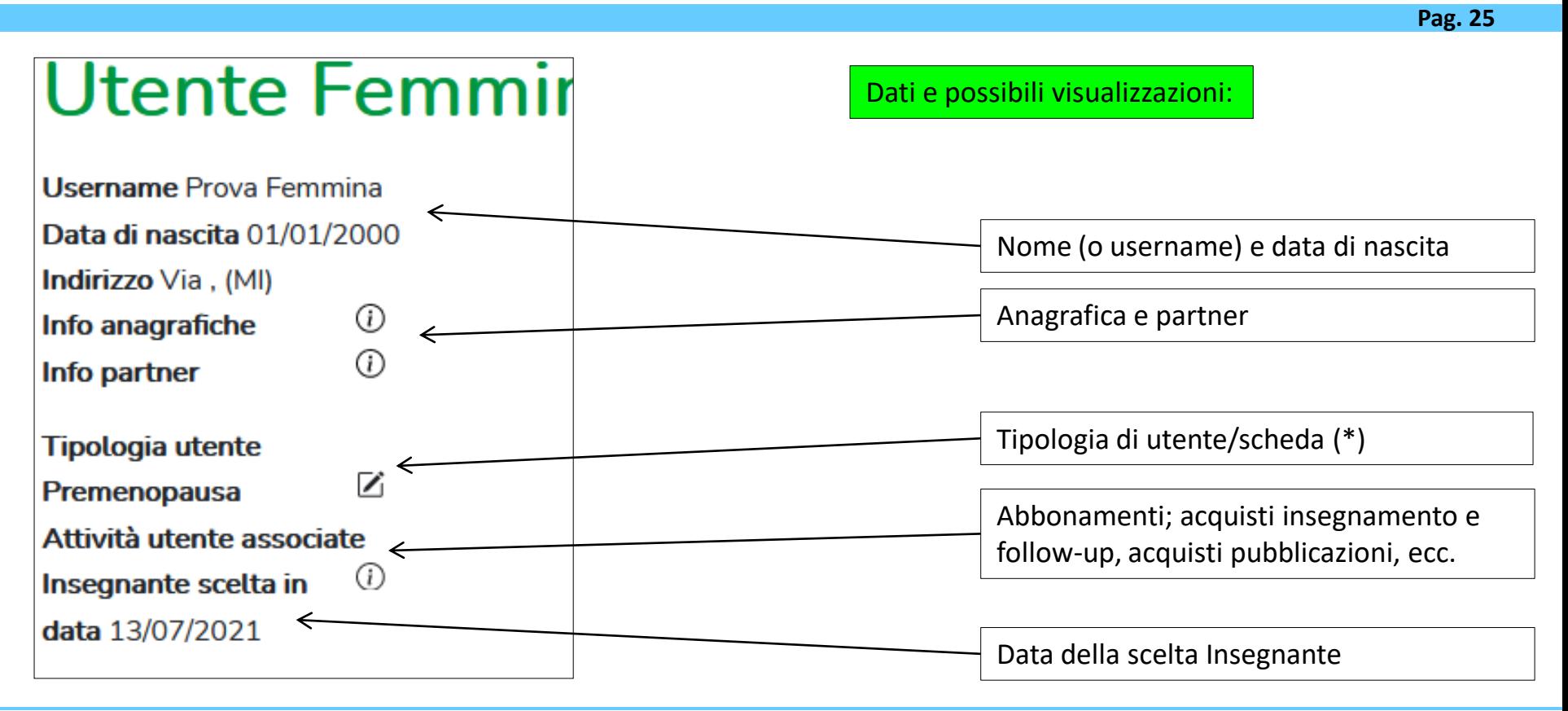

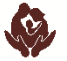

#### Percorso di insegnamento

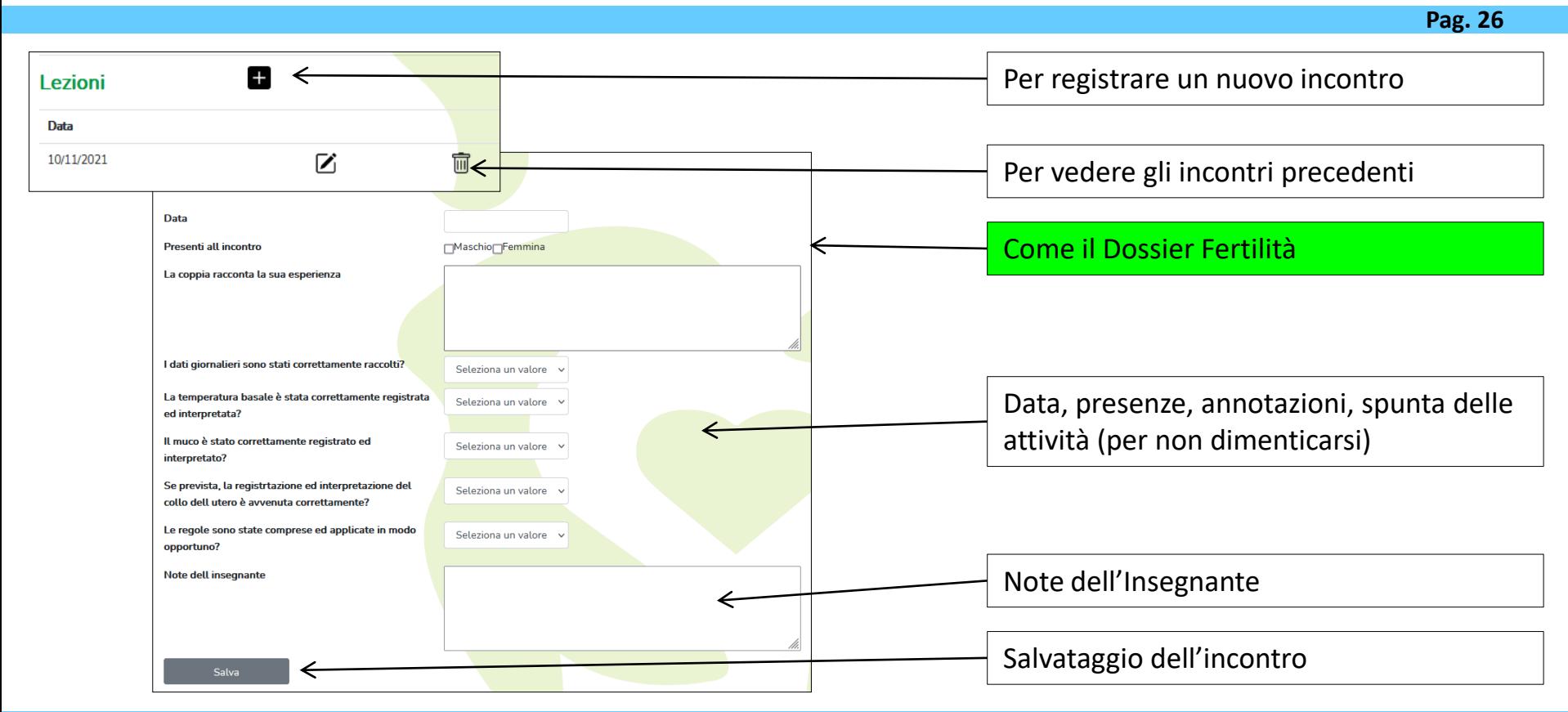

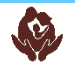

#### Visualizzazione e analisi di un ciclo chiuso

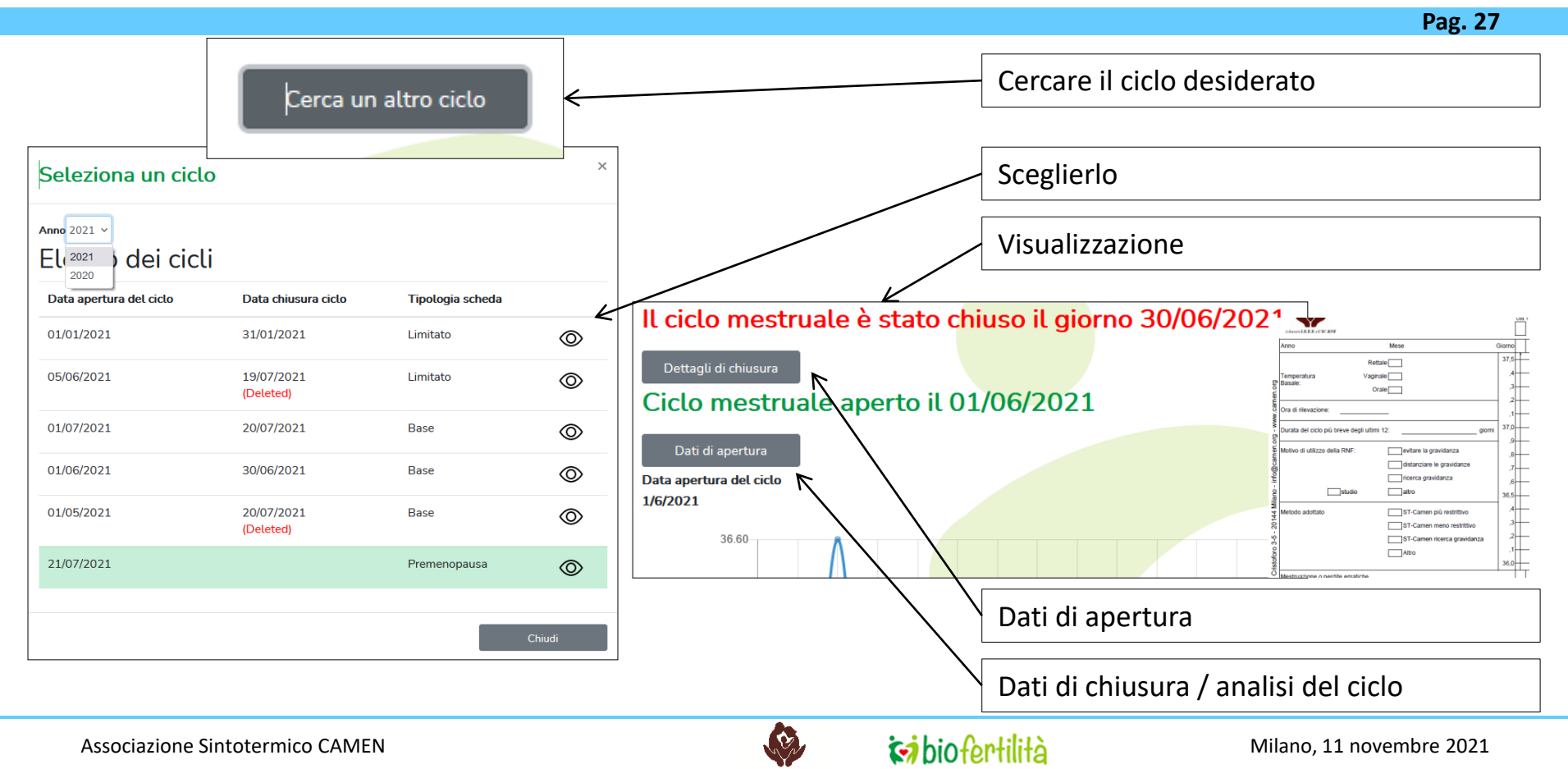

#### Dati di apertura di un ciclo chiuso

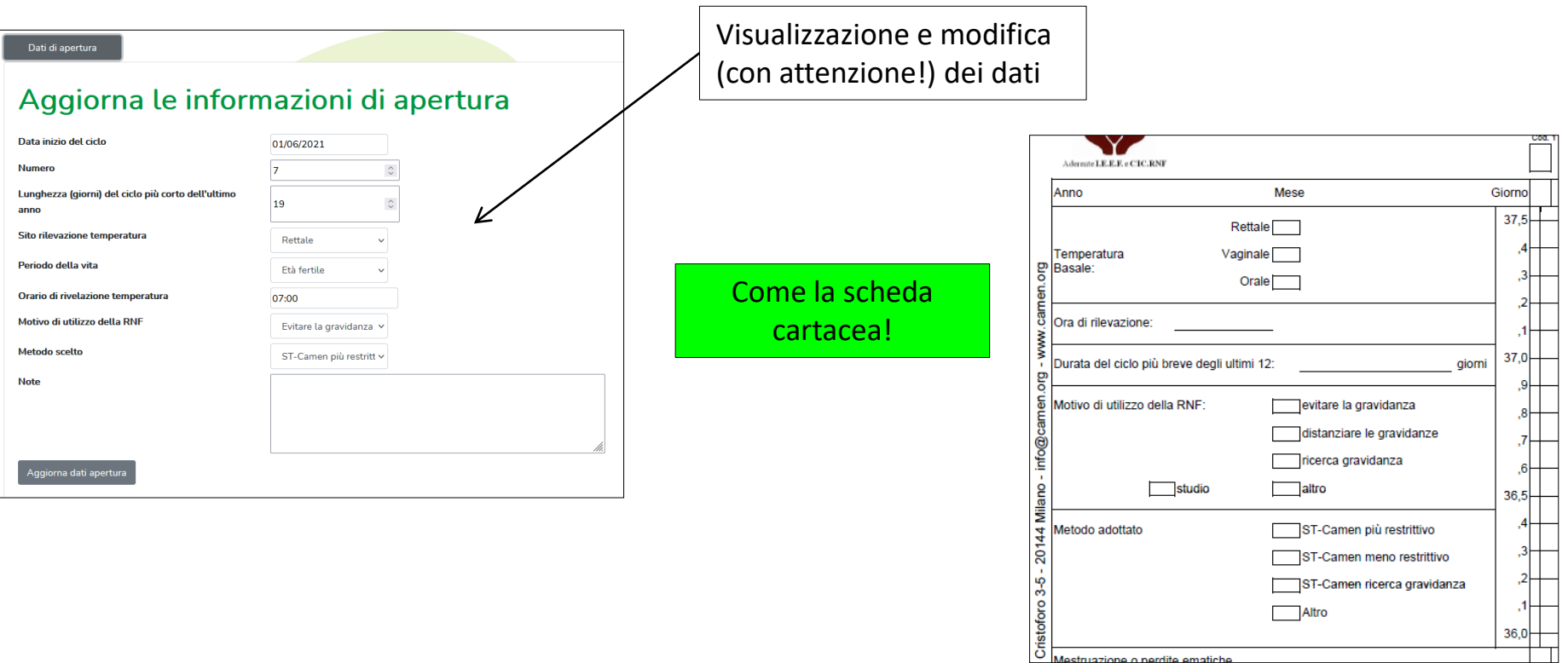

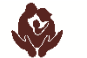

#### Dati di chiusura di un ciclo chiuso

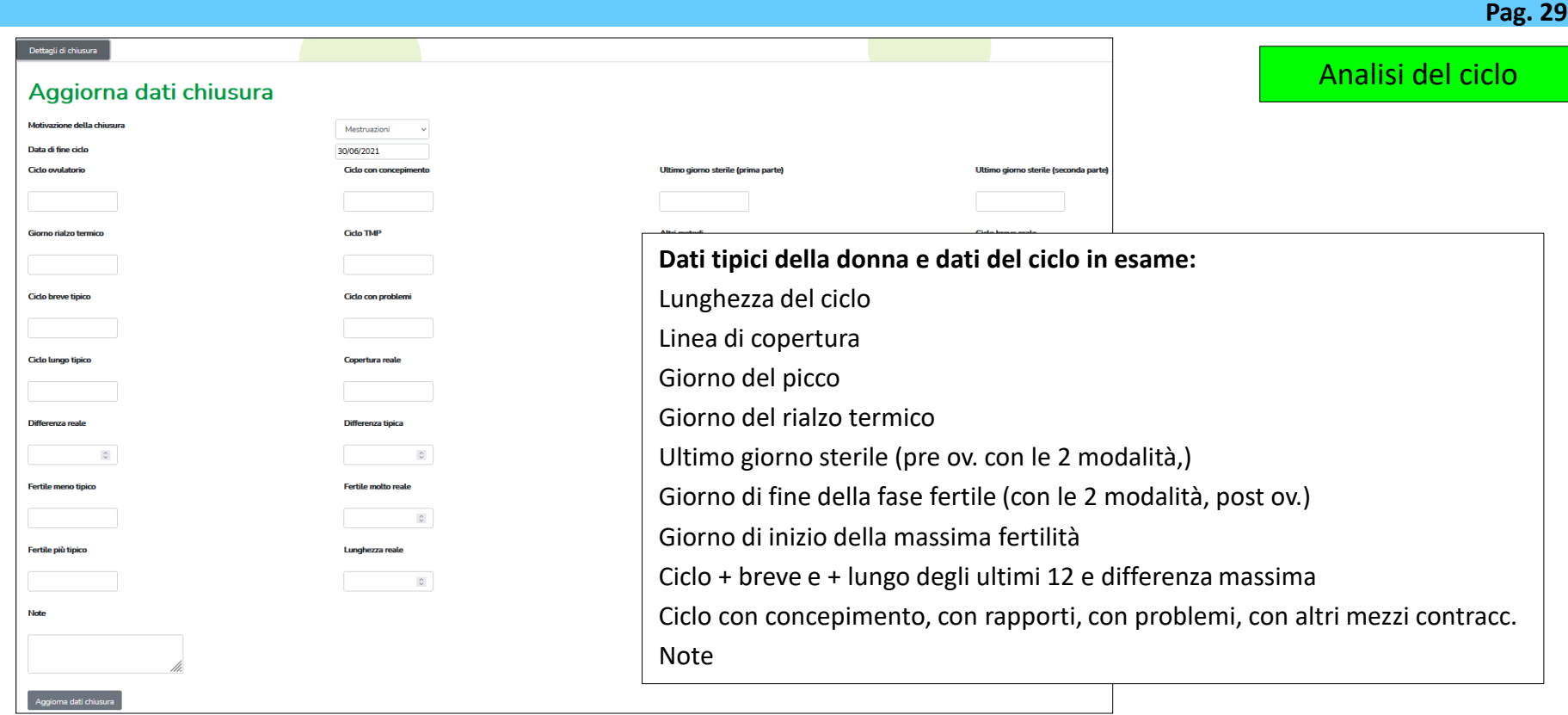

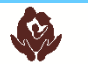

#### Conclusioni

- Digitalizzazione della scheda
- Digitalizzazione del Dossier Fertilità
- Promozione dei contatti utente-Insegnante
- Valorizzazione dell'attività di insegnamento

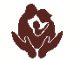

#### **Mi sono già dimenticato tutto!!**

**Pag. 31**

Andare su YouTube e cercare "**Biofertilità Camen**",

si troveranno i video tutorial per gli utenti e per gli insegnanti!

13 video, 2 ore totali (e un video vale più di 100 pagine scritte)!

- Guardate i video tutorial (tutti, cominciando da quelli degli utenti)
- Registratevi
- Usate la piattaforma come utenti (anche registrando vostre vecchie schede)
- Invitate i vostri utenti a registrarsi ed usarla
- Navigate sulla piattaforma provando tutte le funzioni
- Dedicateci tempo di addestramento; leggendo bene tutte le scritte, si capiscono molte cose (è più facile usarla che spiegarla!)
- ... e, quando serve, chiedete aiuto!

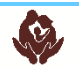

#### **Mi sono già dimenticato tutto!!**

**Pag. 32**

Intoduzione - <https://youtu.be/NTSuRcpQWZM> Come cominciare - Servizi utente non registrato - <https://youtu.be/i559BhEyH5o> Registrazione utente - <https://youtu.be/PF88a1s1fRs> Inserimento dati giornalieri utente base - <https://youtu.be/nH5jda7bDFY> Passare da utente Base a oro e platino - <https://youtu.be/ETKWJuTpp4g> Altri servizi utente base - <https://youtu.be/969oD3mmvH0> Servizi aggiuntivi utente oro - <https://youtu.be/LIfcpJlNsPQ> Servizi aggiuntivi utente platino - <https://youtu.be/3fer6IUzplY> APP - <https://youtu.be/klCjKVAHDJw>

Attivarsi come Insegnanti<https://youtu.be/Z3lm1zJRk6Y>

Come gli insegnanti supportano gli utenti <https://youtu.be/t6U3ztdHS7s> Come l'Insegnante istruisce le coppie<https://youtu.be/32Utg-s9EL0> Il Follow up<https://youtu.be/uEwMskZNKnM>

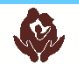

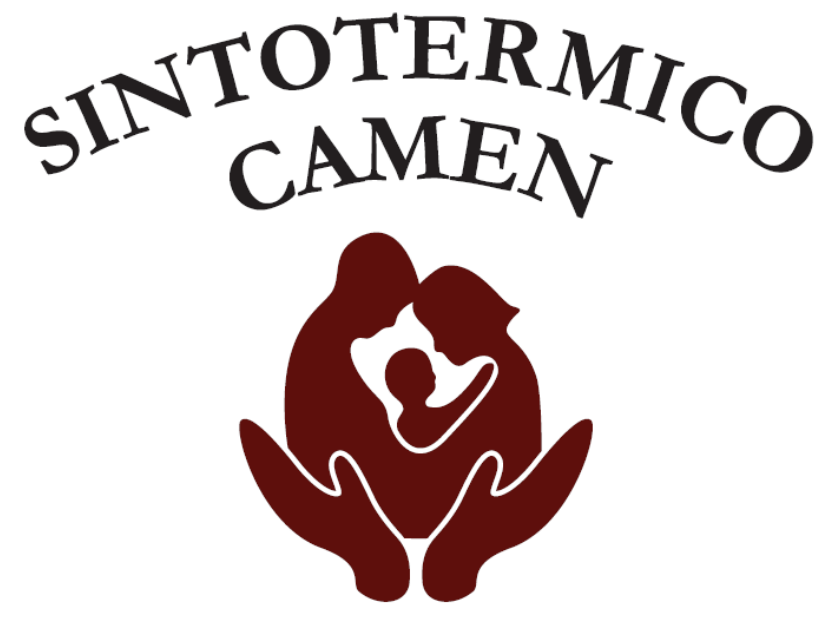

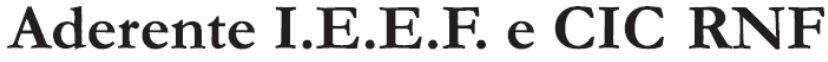

**[www.biofertilita.it](http://www.biofertilita.it/)**

**[www.camen.org](http://www.camen.org/) [info@camen.org](mailto:info@camen.org)**